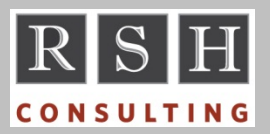

# **RSH** RSH RACF TIPS

*For Administrators, Auditors, and Technicians* 

**Volume 10 Issue 1 January 2016** 

#### *CICS 5.2 Supplied Transactions*

The following CICS supplied transactions have been added in CICS Transaction Server 5.2.

Category 1 - CFCR CJLR Category 3 - CDBN CEKL CSXM

There have been many changes to both the supplied transactions and system programmer commands in recent CICS releases. There have also been documentation corrections (e.g., CPCT is category 1, not 3). If your profiles have not been updated with each release, a review is in order.

#### *z/OS 2.2 - Console Timeout*

In z/OS 2.2, PARMLIB CONSOLxx has the new parameter TIMEOUT(*nn*). This will log off a console user after 'nn' minutes of inactivity. It is ignored for auto-logged on consoles where the ID matches the name of the console. The default is 0, which means users are never timed out.

#### *z/OS 2.2 - IQPINIT PPT Entry*

IBM added module IQPINIT, for PCIE Services, to the z/OS 2.2 built-in Program Properties Table (PPT). It was given a System Key of 0.

*For more on the PPT, see article "Auditors: Check the PPT" in our April 2013 newsletter.* 

### *CA Product RACLIST*

CA products such as CA Workload Automation (a.k.a. CA-7) call RACF through CA Common Services (CCS). The CCS Started Task is usually named CAS9. Each resource class used by a CA product must be defined to CCS along with the attributes required for the RACROUTE call. When the FASTAUTH attribute is set to YES, CCS will RACLIST the profiles within the address space of

the calling CA product (not in a dataspace) and use REQUEST=FASTAUTH for authorization checking. CA does not provide a means to refresh these RACLISTed profiles dynamically. The product has to be restarted to activate changes.

You can avoid this static RACLIST by changing the CCS RACROUTE request from FASTAUTH to AUTH. In CCS releases prior to 14.1, you must modify, assemble, and link-edit module CAS9AFC as well as refresh module CAISSF. Beginning with CCS release 14.1, you just provide input to CAS9's CAIRACF DD statement like so:

RACFCLASS PANEL,PA@EL,*FASTAUTH=NO* 

Once you have converted to AUTH, you can SETROPTS RACLIST the class and refresh it as you would any other class provided you have defined the class with RACLIST(ALLOWED).

#### *RACF Requests for Enhancements (RFE)*

You can now submit and vote on enhancements to RACF via the following URL:

https://www.ibm.com/developerworks/rfe/

To find existing RACF RFEs, select tab Search. This takes you to Search by attributes under Advanced search. Now select the following:

**How do you want to specify the product:** *I want to specify the brand, product family, and product*

**Brand:** *Servers and System Software*

**Product Family:** *z Systems Software*

**Product:** *z/OS*

**Component:** *RACF*

**Visibility:** *Public*

You can now click on Search to see current RFEs. Before doing so, save your selections for your next visit by clicking on Save search and giving your search a name like "RACF". Your saved search will appear under the tab My searches.

To see the details of each enhancement, simply click on it. At the end of each enhancement

RACF is a Trademark of the International Business Machines Corporation

description, you can vote for the enhancement by clicking on <mark>√ Vote</mark>.

If you define a requirement, it is not sent to IBM for 24 hours to allow you to make last-minute changes. In your requirement, be sure to separate the problem/requirement from the potential solution. Also provide a business justification with as much detail as possible, such as "Lack of this function means that <insert-standard> requirements cannot be met and workload will be moved to <insert-standard> compliant platforms."

*Thank you Mark Nelson of IBM for helping to enhance this article.* 

#### *Auditors: Review System Dataset Protection*

"System" datasets contain the software and configuration parameters that comprise the z/OS operating system and related system software products. Anyone who can modify these datasets may be able to disrupt the system or circumvent security controls. Their protection is essential.

You can use RACF's Data Security Monitor utility (DSMON) to identify system datasets. Specify the following SYSIN instructions in your DSMON job. Each z/OS system is configured differently, so run DSMON on every system.

FUNCTION SYSTEM FUNCTION SYSAPF FUNCTION SYSLNK FUNCTION SYSSDS FUNCTION SYSCAT FUNCTION RACDST

DSMON gives each dataset's reason for selection (e.g., APF), its DASD volume-serial number location (VOLSER), whether it is RACF protected, and its UACC. To list a dataset's profile and its access permissions, use the commands below. If DSMON shows YES for RACF INDICATED, use the first command to list a Discrete profile for the dataset if one exists. Otherwise, use the second command to list the protecting Generic profile.

LD DA('*dataset-name*') VOL(*volser*) AUTH NOGEN LD DA('*dataset-name*') AUTH GEN

## **RSH CONSULTING, INC.**

**29 Caroline Park, Newton, Massachusetts 02468 www.rshconsulting.com ■ 617-969-9050** 

With the exception of SYS1.BRODCAST and User Catalogs, UPDATE or greater access to these datasets should be strictly limited. For some, READ access should also be restricted.

UACC of NONE does not ensure a dataset is not accessible to everyone. Check the access list for a permission to \*. Also check the Global Access Table for an entry that overrides the UACC.

Furthermore, absent a restricting permission, users with OPERATIONS get ALTER access.

Appendix D, RACF Security Administrator's Guide, provides guidelines for protecting system datasets. Be advised the z/OS 2.2 version of the manual added the following three datasets to the list with recommended UACCs of READ.

SYS1.SIEALNKE SYS1.SIEAMIGE SYS1.SIEASID

*For more on auditing RACF, attend RSH's RACF - Audit & Compliance Roadmap course.* 

#### *IRRDBU00 - READ Access*

With z/OS releases prior to 2.2, executing RACF's database unload utility IRRDBU00 has required UPDATE access permission to the database. As of z/OS 2.2, READ access will be sufficient when PARM=NOLOCKINPUT is specified.

#### *RSH News*

RSH has compiled a list of thousands of resource names related to numerous system software products and general resource classes. We can cross-reference our list with your profiles to ensure all applicable resources are protected and identify profiles that may be obsolete or invalid. Call us to request this service.

RSH has redesigned its RACF training curriculum and now offers basic, intermediate, and advanced classes. To reduce costs, most classes will be delivered via WebEx. Visit our website for details.

> **RACF PROFESSIONAL SERVICES**